# CS171 HW0 Recitation

10/4/2019

### **Homework is available on the course website!**

### **HW0 here:**

<http://courses.cms.caltech.edu/cs171/assignments/hw0/hw0-html/cs171hw0.html>

**Notes on Geometric Transformations:**

<http://courses.cms.caltech.edu/cs171/assignments/hw1/hw1-notes/notes-hw1.html>

**Class Virtual Machine:**

[http://courses.cms.caltech.edu/cs171/materials/171\\_vm.ova](http://courses.cms.caltech.edu/cs171/materials/171_vm.ova) (will be updated soon)

Fill out the office hours survey! Closing 7:30pm tonight.

### **Primer on geometric transformations**

- Given some geometry, we also want a way to customize it.
	- *○* "I want a larger bunny…"
- Three main transformations are **translation, rotation,** and **scaling.**
- Transformations can conveniently be represented by matrices.

$$
\mathbf{Mx} = \begin{bmatrix} m_{11} & m_{12} & m_{13} \\ m_{21} & m_{22} & m_{23} \\ m_{31} & m_{32} & m_{33} \end{bmatrix} \begin{bmatrix} x \\ y \\ z \end{bmatrix}
$$

### **Homogeneous coordinates**

• In practice, we use 4 x 4 matrices.

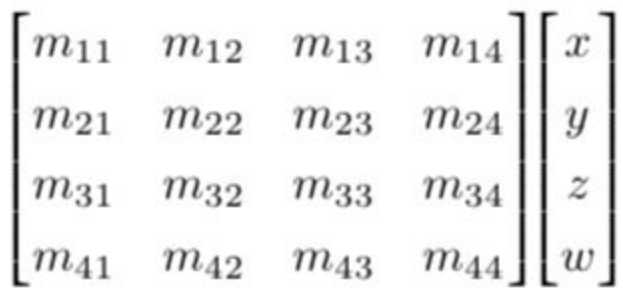

● Homogeneous coordinates allow translation and perspective projection to be expressed as matrices.

### **Homogeneous coordinates**

• For a given point p in 3D space with Cartesian coordinates  $(X, Y, Z)$ , we express it in homogeneous coordinates (x, y, z, w) where w is known as the homogeneous component.

$$
(X,Y,Z)\to(x,y,z,w)\begin{cases} X=\frac{x}{w} \\ Y=\frac{y}{w} \\ Z=\frac{z}{w} \end{cases}
$$

### **Translation Matrix**

$$
\begin{bmatrix} 1 & 0 & 0 & v_x \\ 0 & 1 & 0 & v_y \\ 0 & 0 & 1 & v_z \\ 0 & 0 & 0 & 1 \end{bmatrix} \begin{bmatrix} x \\ y \\ z \\ z \end{bmatrix} = \begin{bmatrix} x + v_x \\ y + v_y \\ z + v_z \\ 1 \end{bmatrix}
$$

### **Rotation Matrix**

- Rotating about an axis in the direction of the unit vector u counterclockwise by an angle θ
	- Make sure your vector is a unit vector -- check for this.

$$
R = \begin{bmatrix} u_x^2 + (1 - u_x^2) \cos \theta & u_x u_y (1 - \cos \theta) - u_z \sin \theta & u_x u_z (1 - \cos \theta) + u_y \sin \theta & 0 \\ u_y u_x (1 - \cos \theta) + u_z \sin \theta & u_y^2 + (1 - u_y^2) \cos \theta & u_y u_z (1 - \cos \theta) - u_x \sin \theta & 0 \\ u_z u_x (1 - \cos \theta) - u_y \sin \theta & u_z u_y (1 - \cos \theta) + u_x \sin \theta & u_z^2 + (1 - u_z^2) \cos \theta & 0 \\ 0 & 0 & 0 & 1 \end{bmatrix}
$$

### **How to check if your rotation matrix is correct**

- Rotation matrices are orthogonal
- Easy way to check is by multiplying your rotation matrix by its transpose
	- Should get the identity matrix out
	- $Q$  R \* R^T = I = R^T \* R

### **Scaling Matrices**

$$
S = \begin{bmatrix} v_x & 0 & 0 & 0 \\ 0 & v_y & 0 & 0 \\ 0 & 0 & v_z & 0 \\ 0 & 0 & 0 & 1 \end{bmatrix}
$$

### **Combining transformations**

We can multiply all transformation matrices together into a single matrix.

### **Order is important!**

- Matrix multiplication is not necessarily commutative.
- For example, If we tell you to Scale the points (S), translate the points (T), Rotate the points (R), and then translate again (T2), with the point vector v.
	- The sequence of matrix multiplications should look like:  $(T2)(R)(T)(S)(v)$

### **Purpose of this week's assignment**

- Write functions to parse files containing geometry and their transformations.
- Practice outputting a simple image.
- Get set up for the rest of the term's assignments. You will use these functions over and over!

## **Part 0: Setting up OpenGL**

- Nothing to turn in!
- Set up OpenGL on your computer, which will be used in a couple weeks.
- We provide a demo program for you to run, to make sure everything is working properly.
- Installation guide available on website ask TAs if you run into any difficulties.

**TAs:** Alden Rogers, Nicole Feng, Ethan Jaszewski **Resources:** Piazza, office hours

### **Part 1: Parsing .obj files**

What are .obj files?

**Files that describe polygonal geometry.**

What information is needed to specify such geometry? **At minimum, vertices and faces.**

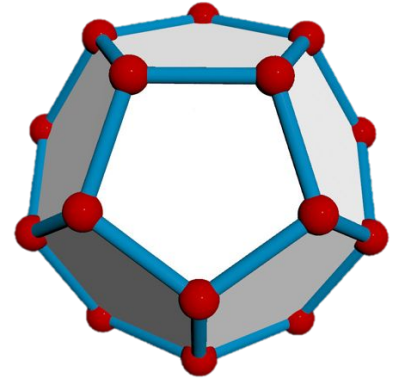

*wordpress.discretization.de*

### **Part 1: Parsing .obj files**

How are vertices specified?

**Vertices are specified by a 'v', followed by 3 space-separated floats corresponding to XYZ Cartesian coordinates.**

#### **Example:**  $V_1.02.0 - 4.5$

indicates a vertex at position (1.0, 2.0, -4.5).

### **Part 1: Parsing .obj files**

How are faces specified?

**Faces are specified with an 'f' followed by 3 space-separated ints corresponding to the indices of its constituent vertices.**

**Example:** 

This tells you how to connect 3 points to make an oriented triangle. \*\*\*Note that vertices are 1-indexed, NOT 0-indexed!

### **An example .obj file**

$$
\begin{array}{l}\n\vee & 0.5 & 0 & 0.5 \\
\vee & -0.5 & 0 & 0.5 \\
\vee & 0 & 0 & -1 \\
\vee & 0 & -2 & 0 \\
\uparrow & 1 & 3 & 4 \\
\uparrow & 2 & 3 & 4 \\
\uparrow & 1 & 2 & 4 \\
\uparrow & 1 & 2 & 3\n\end{array}
$$

Each line specifies either a vertex or a face. The vertex list is followed by the face list.

### **Part 1: Converting .obj files to usable data structures**

- We need to convert the .obj file contents into objects we can operate on.
- There is no "correct" way to do this, except we recommend that you make structs that are **simple** and **extendable,** since they will be re-used and built upon in the following weeks' assignments.
- Possibilities: Since both vertices and faces have 3 fields, you can have a struct for vertices and a struct for faces, or one that works for both. Then have a vector that stores all the vertices, and a vector for all the faces.

### **Part 1: Command line arguments**

You are getting the file names of the obj files to parse from the command line.

```
int main(int argc, char *argy \Box) {
     …
     // stuff
     ...
}
```
 $\textbf{argc} = 1 + (\textit{\# of arguments})$ 

**argv**: arguments start with the second entry of the array (1st element is just the name of the program)

### **Part 1: File I/O**

- I recommend including **fstream** (feel free to do I/O a different way)
- Use **std::ifstream infile(filename)** to open the file stream
- Then you can use a while loop
	- $\circ$  While (infile  $\gg x$ )
	- Puts the next token (whitespace separated by default) into x
	- Can extend this to have multiple token grabs in the while conditional
	- $\circ$  Ex: while (infile  $\geq$  a  $\geq$  b  $\geq$  c  $\geq$  d)
	- sstream is another possibility

### **Part 1: Printing out the .obj files you read in**

- You're just going to read in .obj files and spit them back out to see if you processed them correctly.
- Print the files out in order that they were given.
- You can simply use **cout** or **printf.**

### **Part 2: Working with Eigen**

- Eigen is a linear algebra library we will use in this course.
- It will be included in the zip file for hw0, just tell your makefile to look up one directory after the -I, i.e. -I ../
- Might have some deprecation warnings, ignore them for now.

(Or add -Wno-deprecated-declarations)

### **Eigen Matrices**

Matrix4d m;

 $m \ll 4$ , 11, 7, 2, // row1

0, 5, 6, 7, // row2

1, 15, 12, 7, // row3

13, 0, 12, 10; // row4

Matrix4d m;

m << 4, 11, 7, 2, 0, 5, 6, 7, 1, 15, 12, 7, 13, 0, 12, 10;

**Eigen cheat sheet:** <http://eigen.tuxfamily.org/dox/AsciiQuickReference.txt>

### **Part 2: Parsing the input file**

- Part 2 involves reading in vectors encoding various transformations.
- You can just adapt your Part 1 code.

### **Part 3: Putting the two programs together**

- Similar parsing as in Part 1
- Be careful, you might load the same object twice but have different transformations for it
	- Be sure to name them properly to tell them apart.

### **Part 4: The PPM Image Format**

- The first line is always P3
- The second line specifies x- and y- resolutions (space separated)
- Third line is the maximum pixel intensity (we used 255 in example)
- Each subsequent line should have 3 numbers between 0 and max intensity
	- RGB values for pixels in grid from left to right, top to bottom
- Just print out to terminal
- Assignment gives example how to view the image you create

### **PPM example**

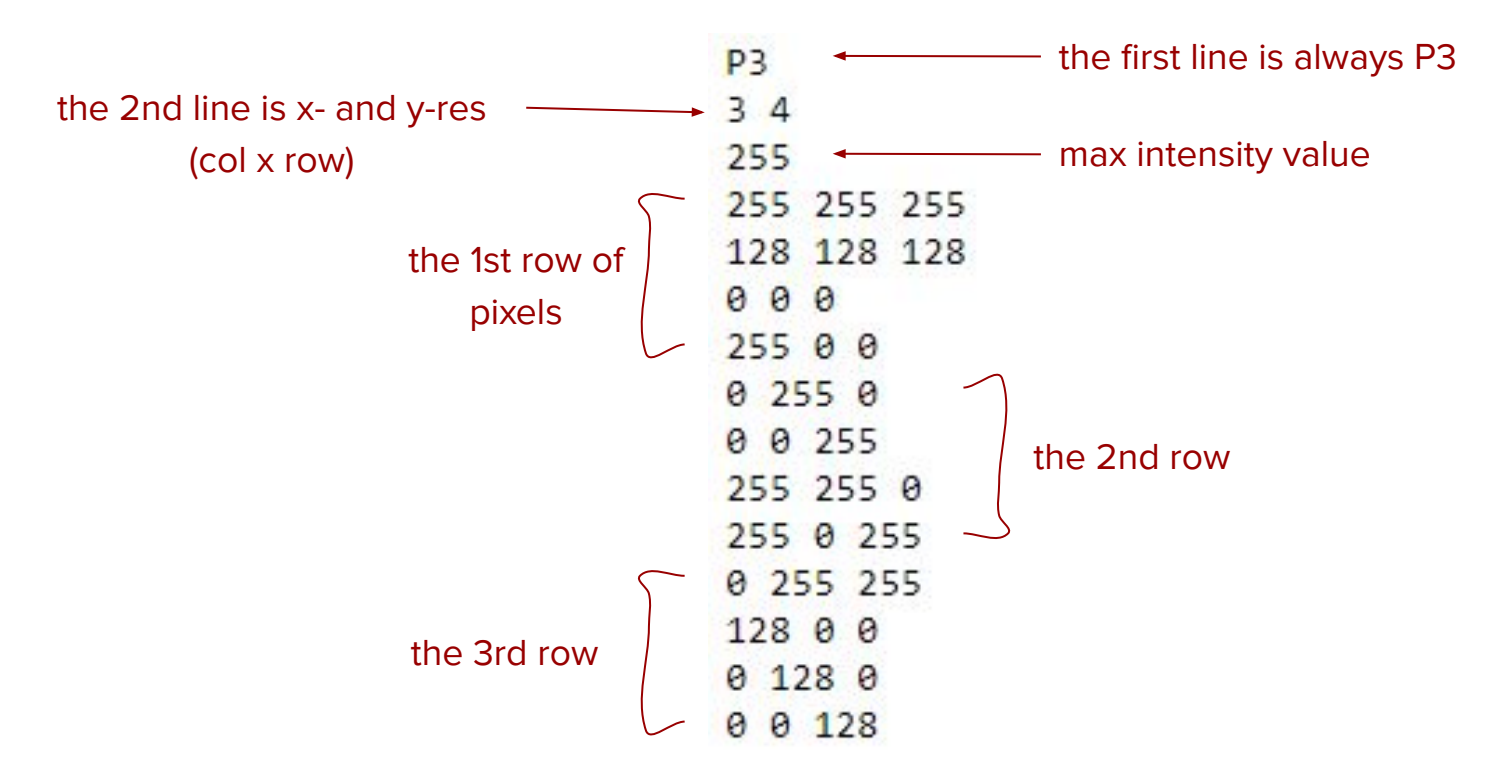

### **Reminders**

- HW due next week Wednesday at 3pm
- Office Hours TBD
- You will use your code from parts 1, 2, and 3 again next week!
- If you do a nice job, organize your code nicely into classes/functions you'll save time in the future
- Please use functions. Don't just stick everything in main...
- Submit to Moodle